## General Settings tab

## **Overview**

Use this tab to select the home file gallery, the comment settings for  $\bullet$  [File Gallery](https://doc.tiki.org/File-Gallery) file galleries and if rankings/comments are used or not for file galleries.

Related Topics

## **To Access**

From the [File Gallery Admin](https://doc.tiki.org/File-Gallery) page, click the **General Settings** tab.

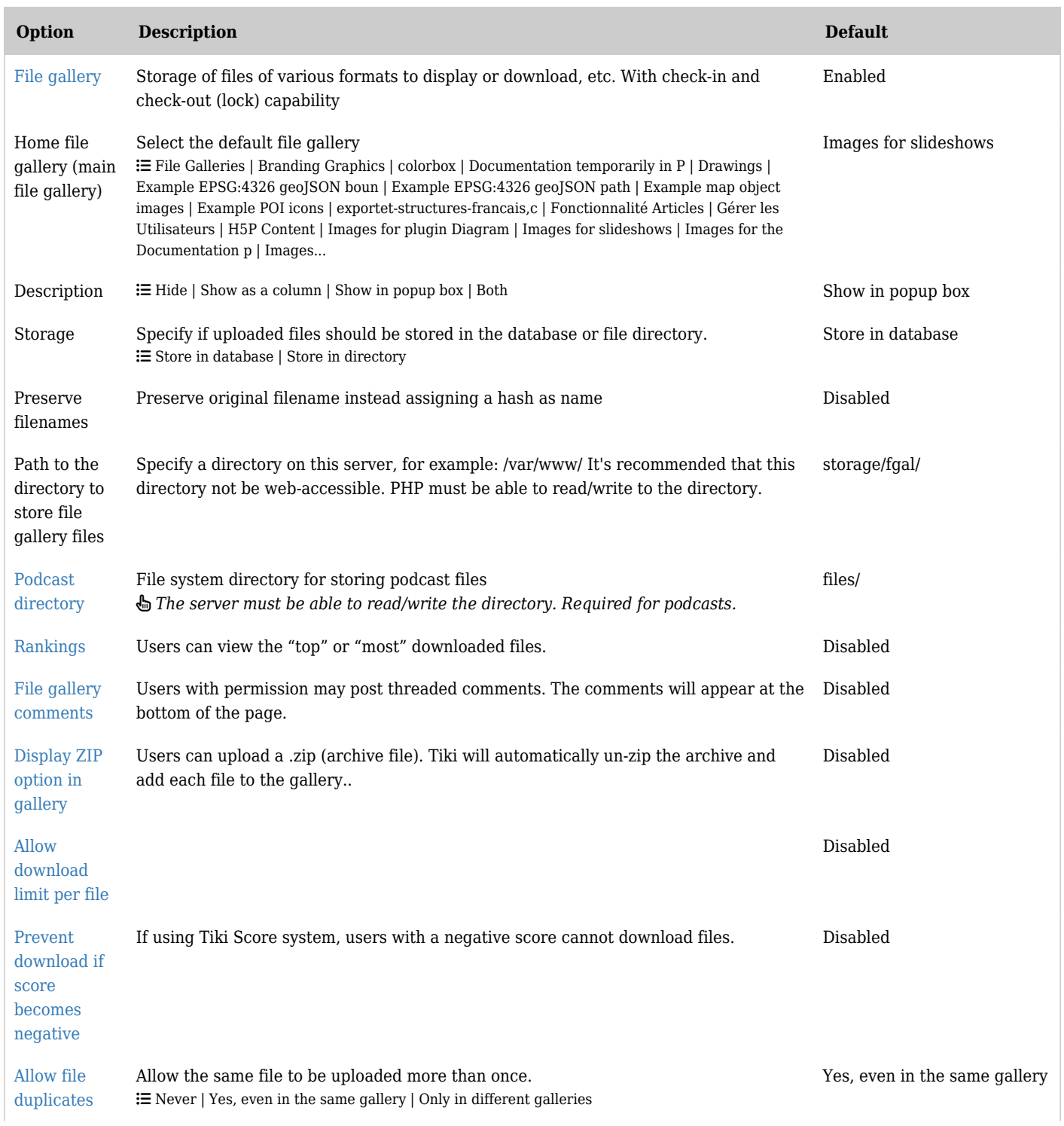

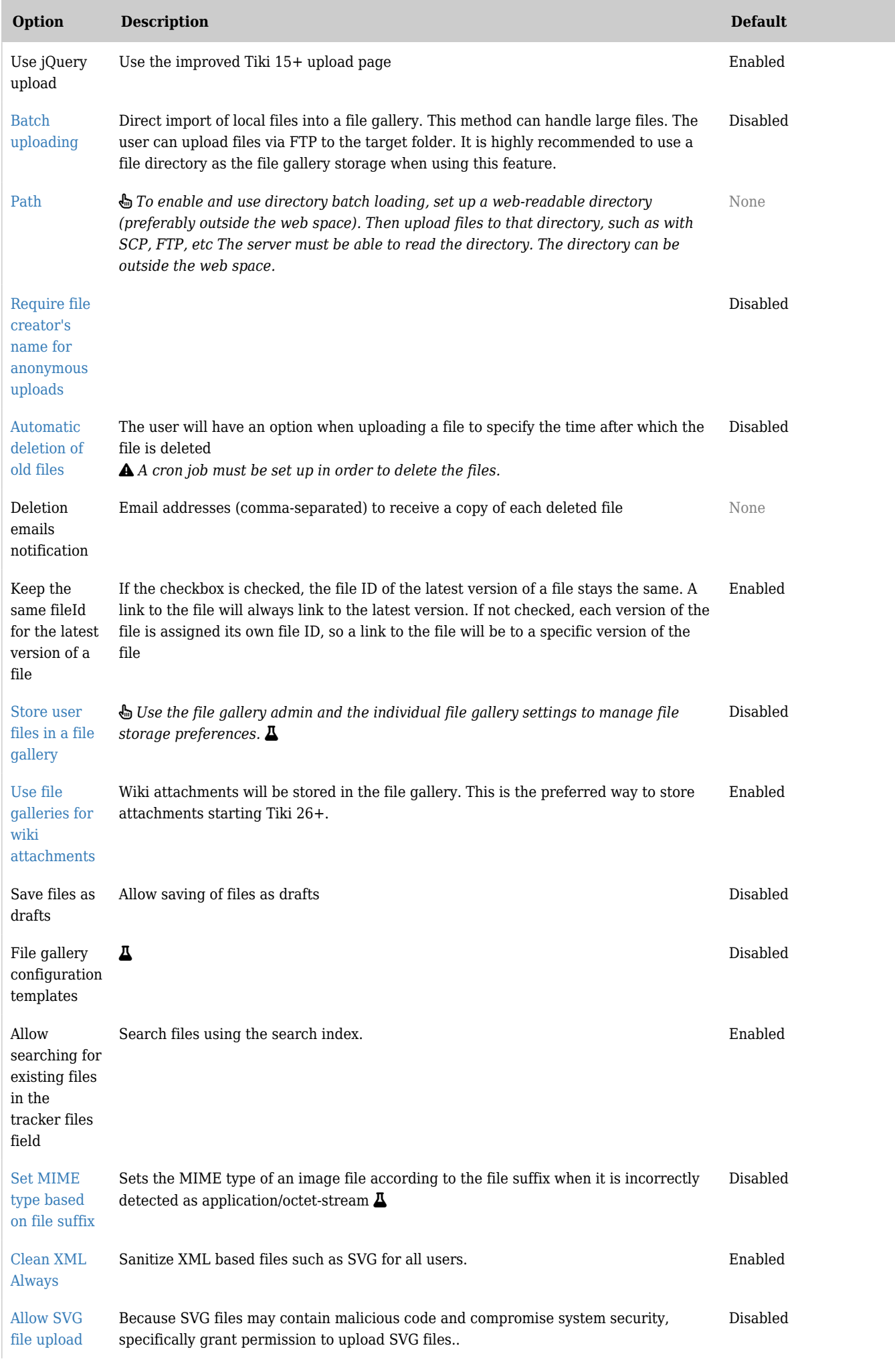

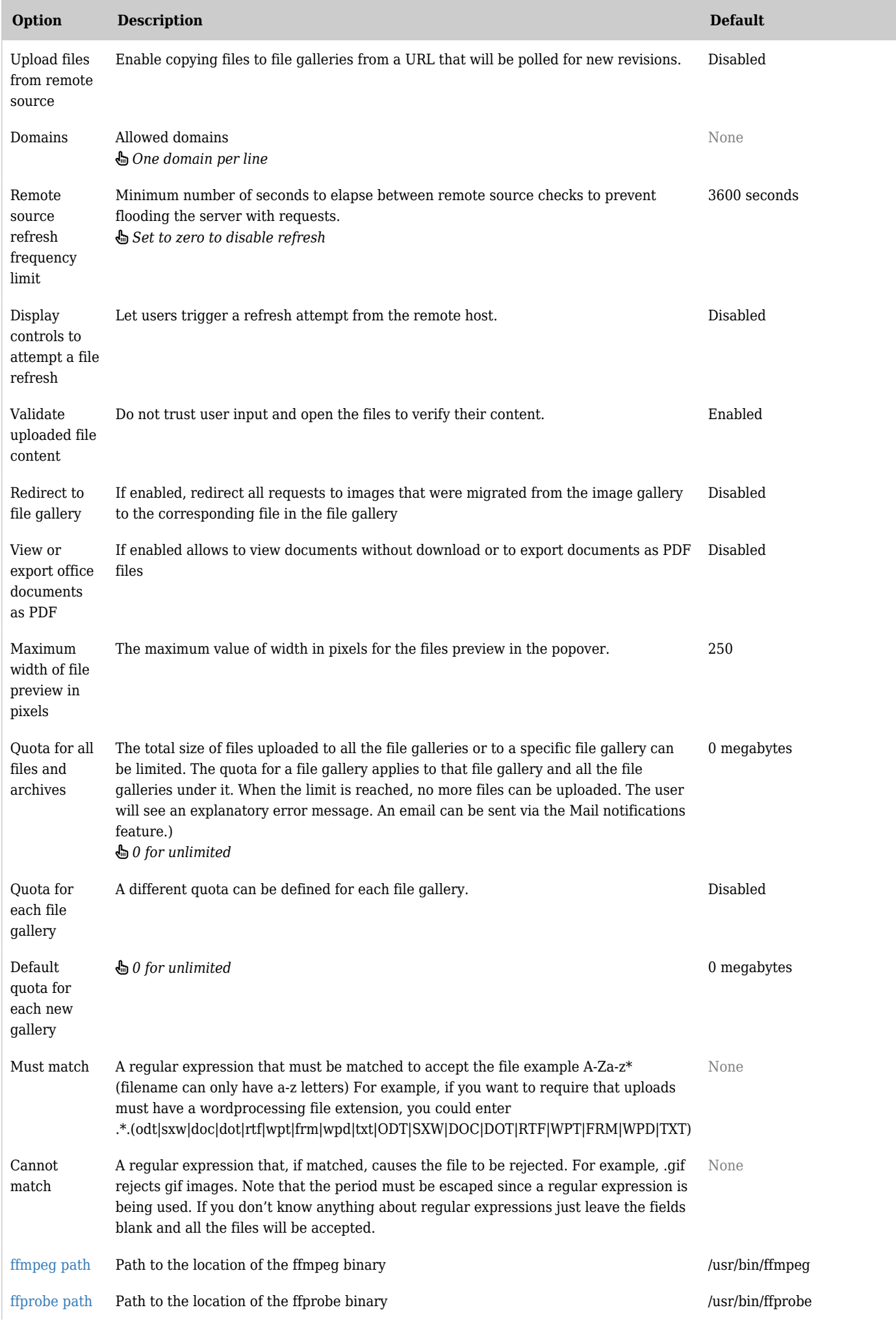

| Option                                                   | <b>Description</b>                                                                                                    | <b>Default</b>              |
|----------------------------------------------------------|----------------------------------------------------------------------------------------------------|-----------------------------|
| unoconv<br>path                                          | Path to the location of the unoconv binary.                                                                                                    | /usr/bin/unoconv            |
| unoconv<br>timeout                                       | The maximum amount of time for unocony to execute.                                                                                                    | 60 seconds                  |
| unocony port                                             | unoconv running port.                                                                                                    | 2002                        |
| ghostscript<br>path                                      | Path to the location of the ghostscript binary.                                                                                                    | /usr/bin/gs                 |
| Alchemy<br>Image<br>library                              | Select either Image Magick or GD Graphics Library.<br>$\equiv$ Imagemagick   GD                                                                                   | Imagemagick                 |
| Export<br>diagram<br>image on<br>save                    | If enabled, diagrams will be cached in PNG format when saved or edited.                                                                                           | Enabled                     |
| Use locally<br>CasperJS to<br>export<br>images           | If enabled, diagrams can be exported using CasperJS.                                                                                                    | Disabled                    |
| Use draw.io<br>public<br>services to<br>export<br>images | When exporting PDFs, if this setting is enabled, diagram images will be fetched using<br>Drawio's services if not in cache. This basically works like a fallback. | Disabled                    |
| Draw.io<br>service<br>endpoint                           | Configure the draw.io service endpoint to export the diagram images.                                                                                              | https://convert.diagrams.ne |
| Use diagram<br>compression<br>by default                 | if this setting is enabled, diagram will use compression by default.                                                                                              | Enabled                     |
| Use<br>RecordRTC<br>to screen<br>record                  | if this setting is enabled, will use RecordRTC to record the screen activity. $\Delta$                                                                            | Disabled                    |

*The jQuery Sortable Tables feature must be activated for the sort feature to work.*

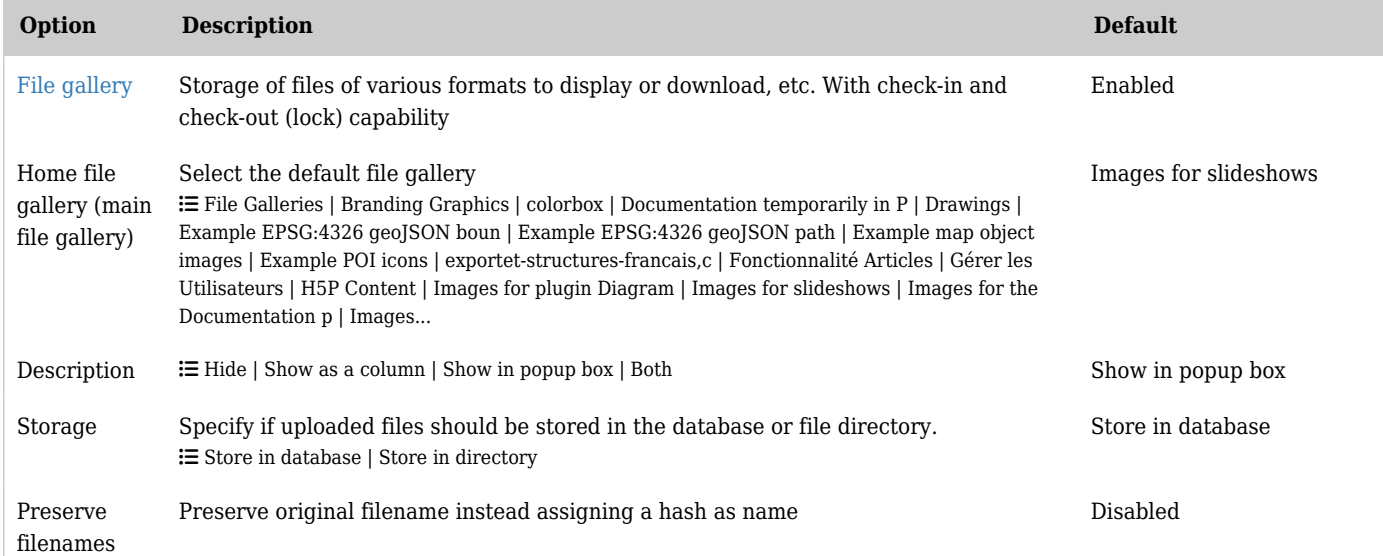

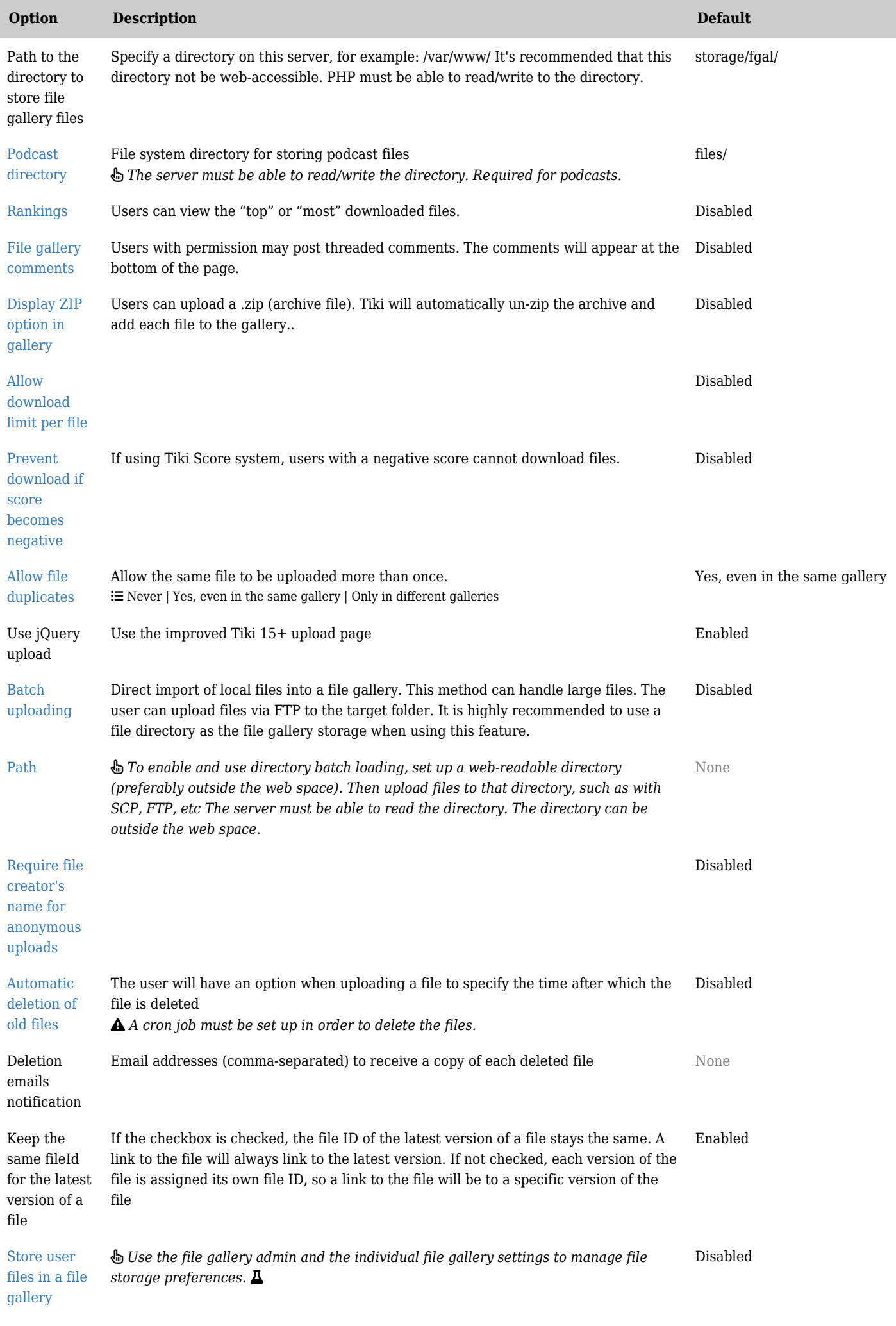

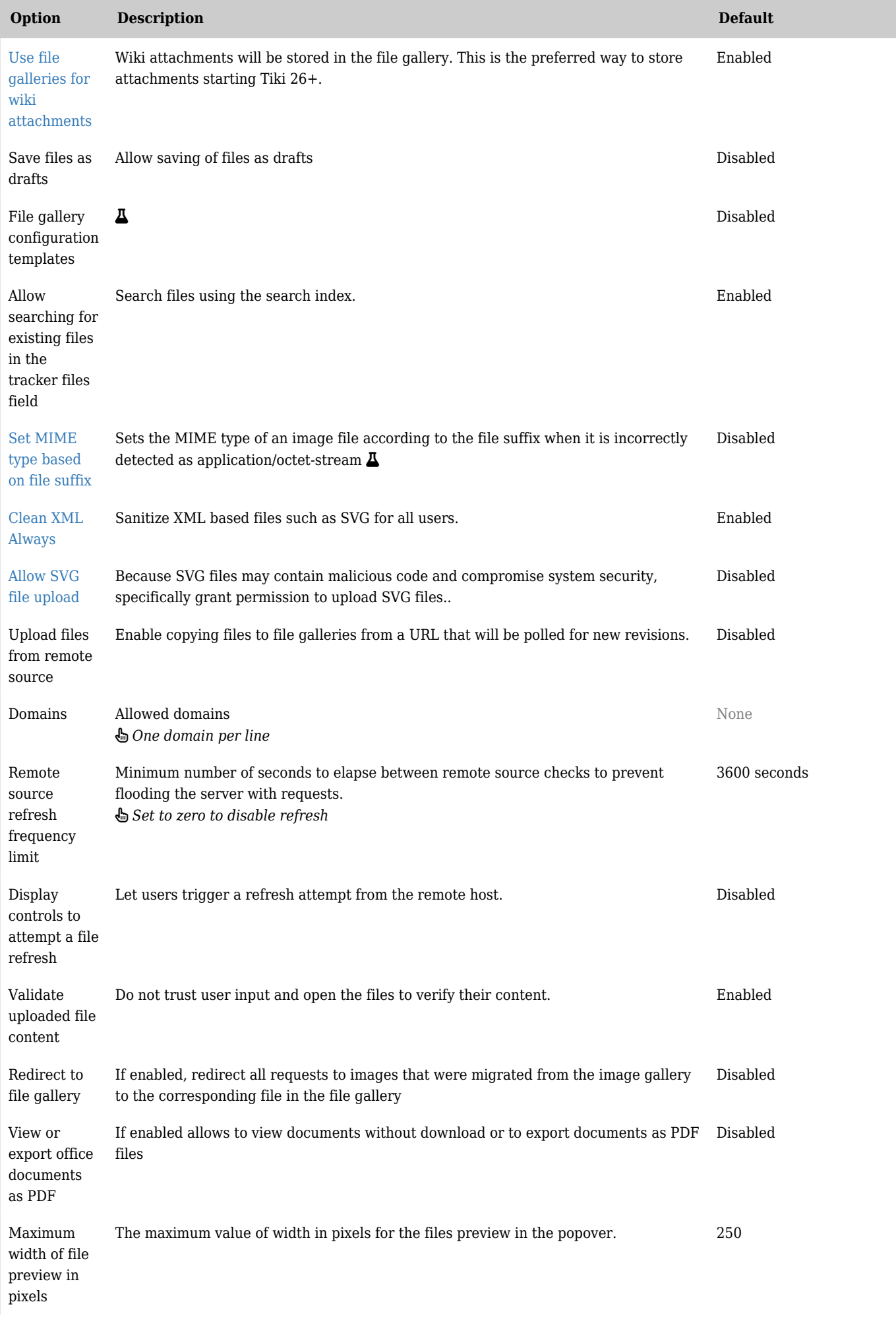

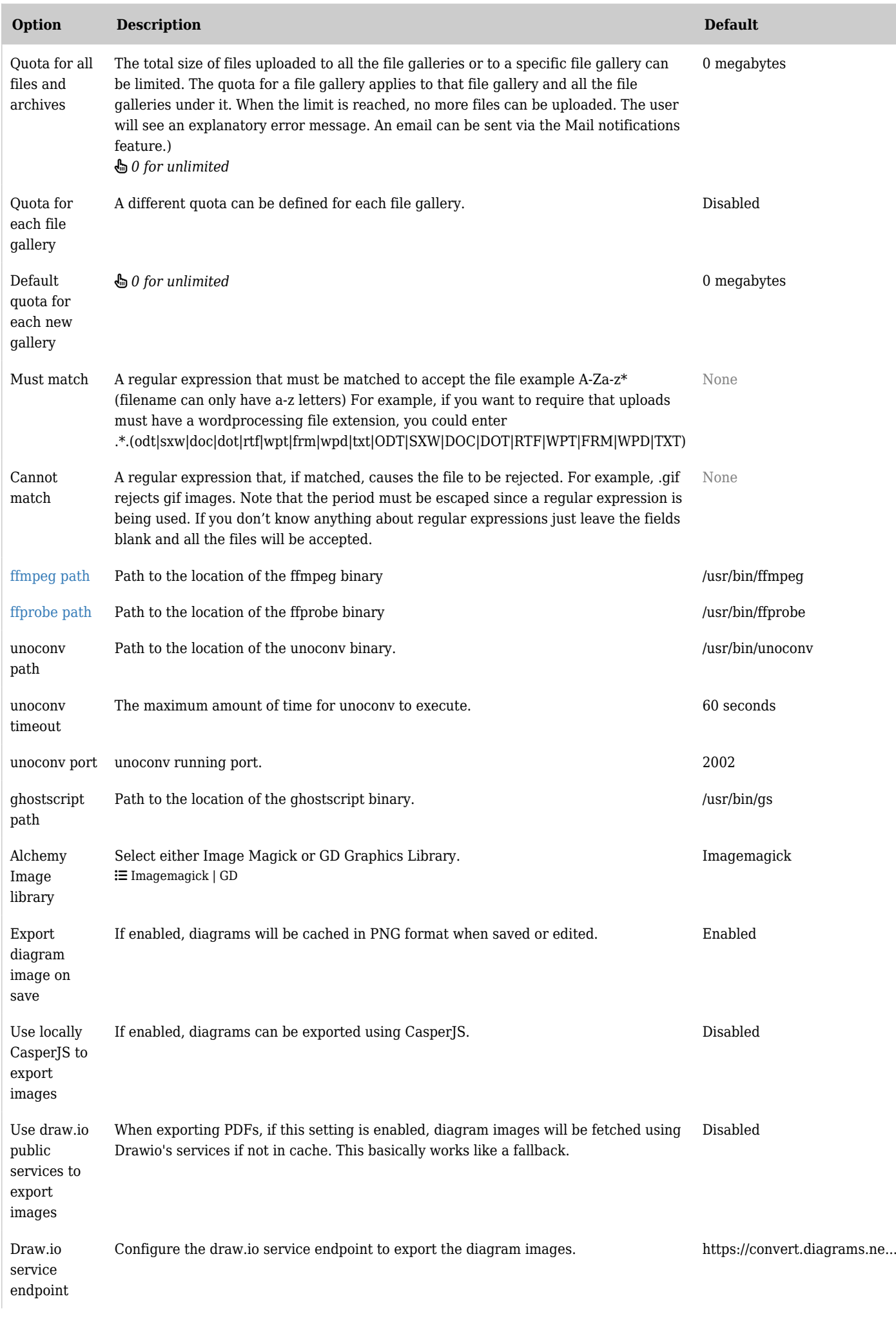

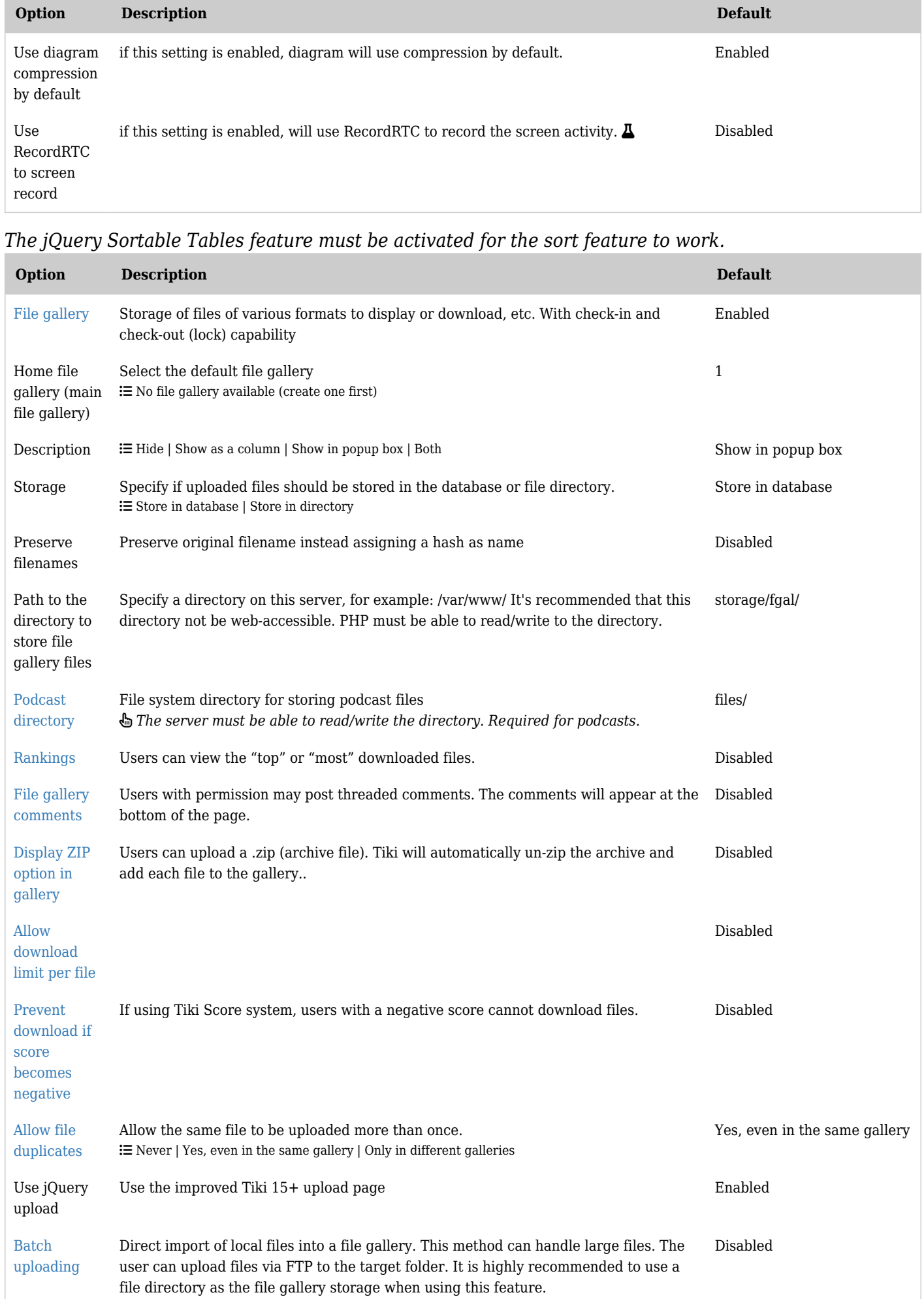

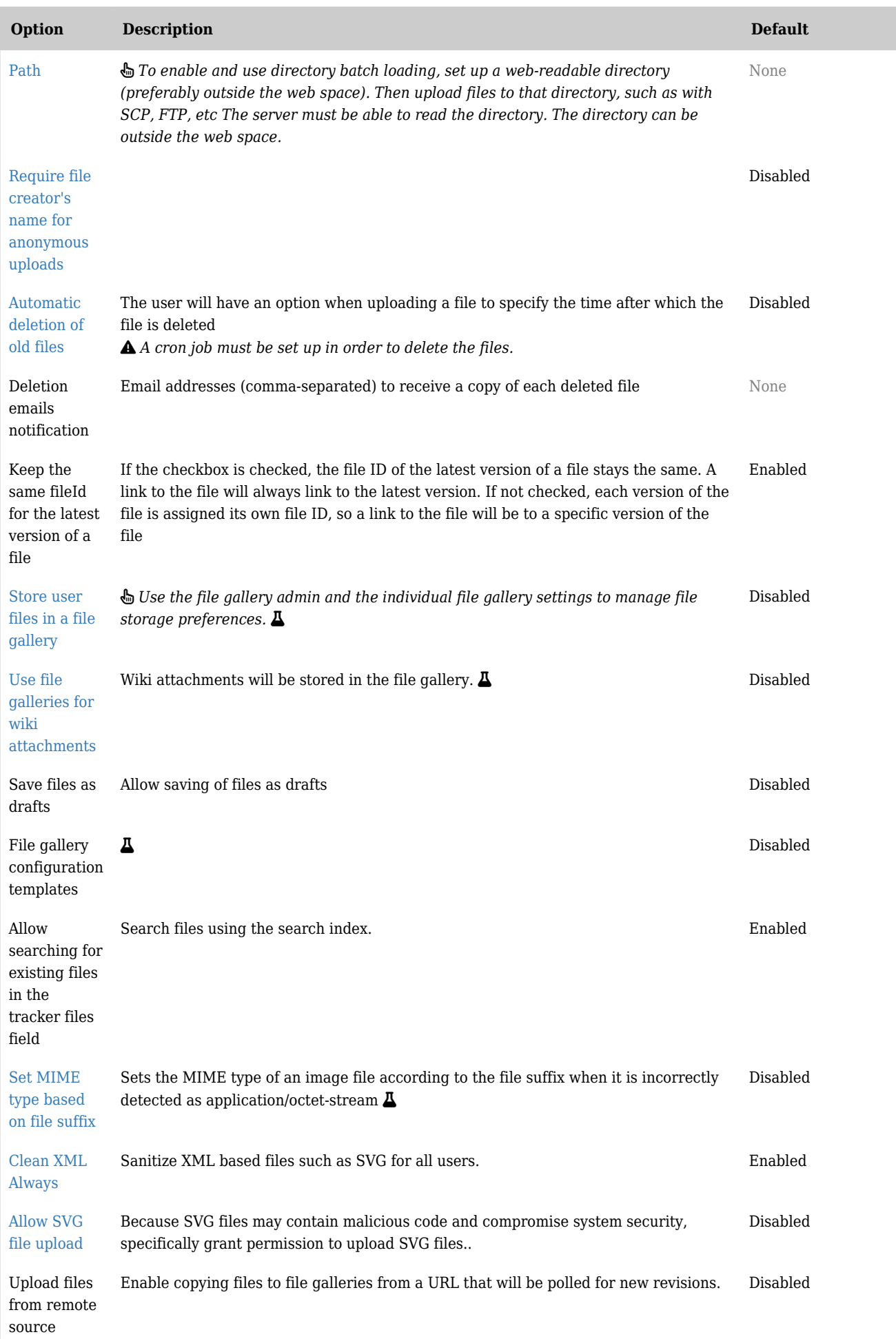

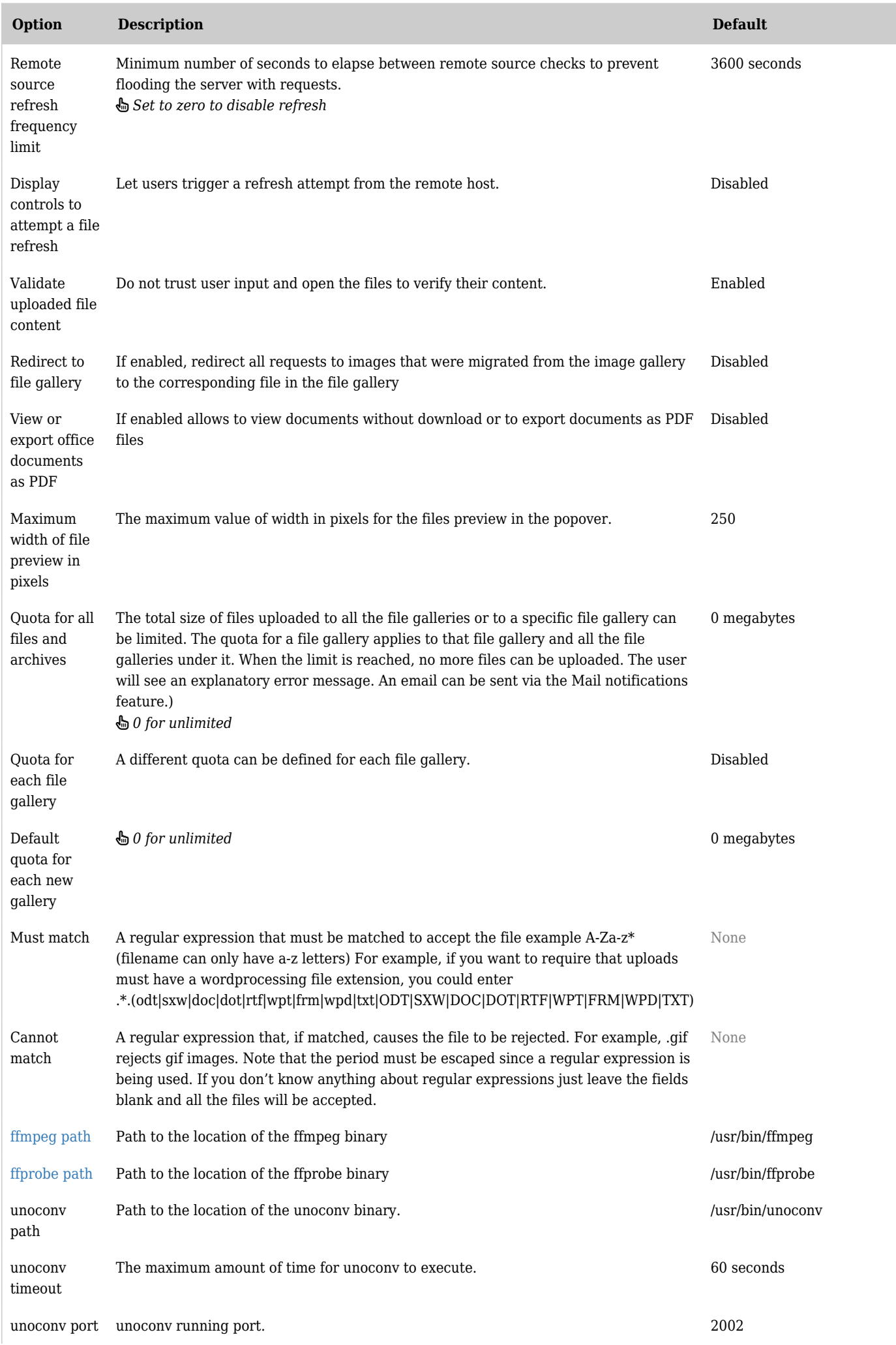

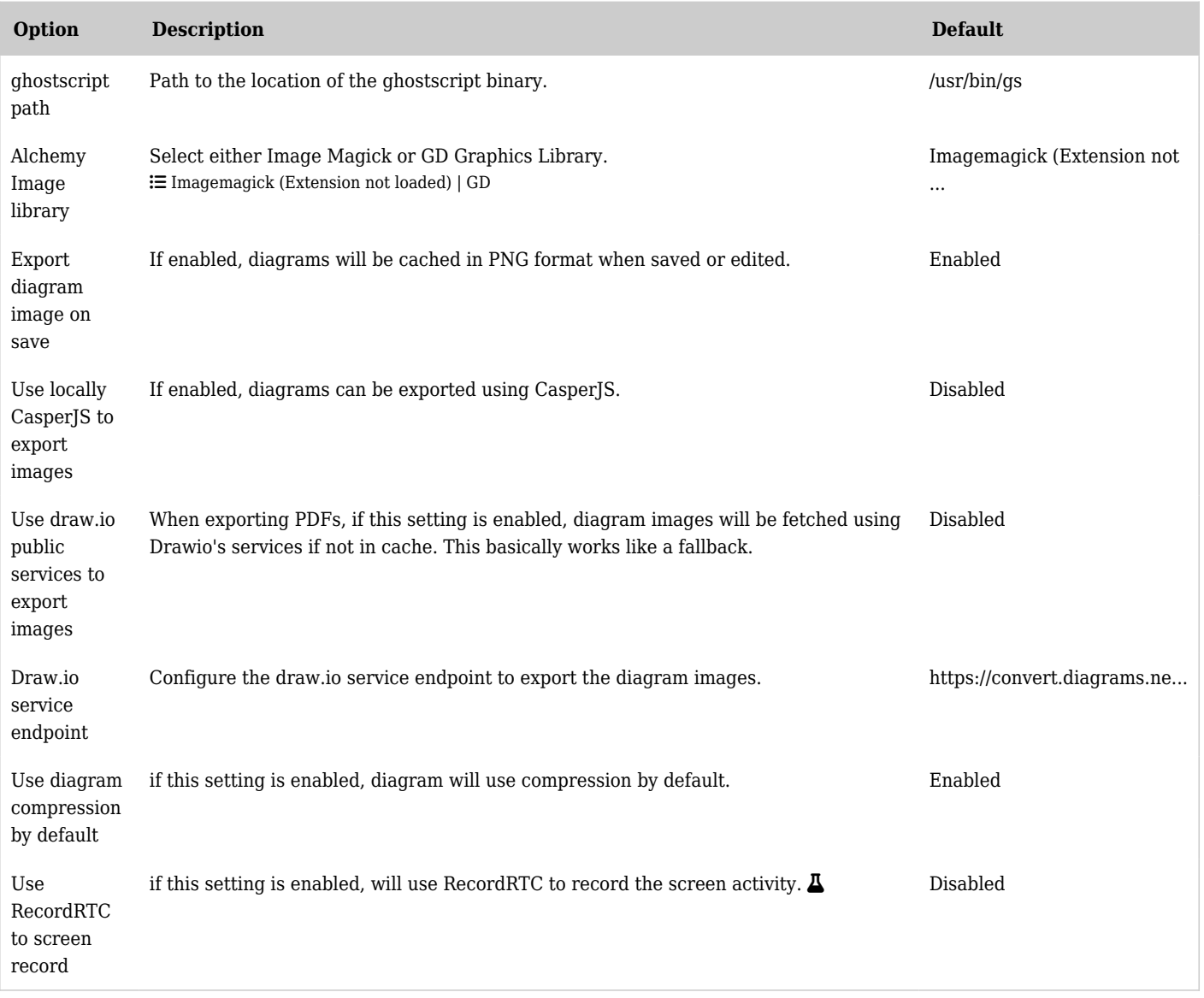

*The jQuery Sortable Tables feature must be activated for the sort feature to work.*

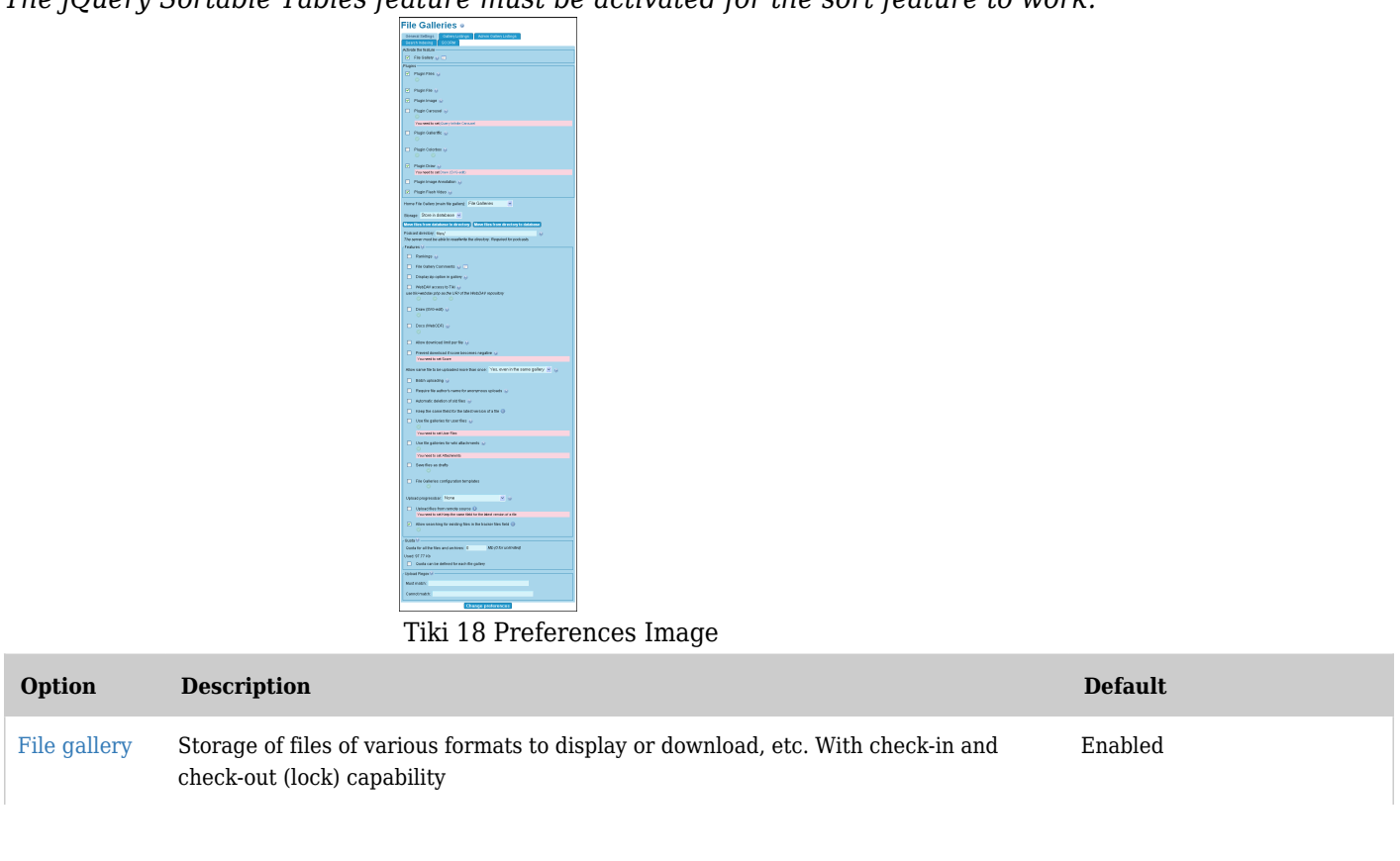

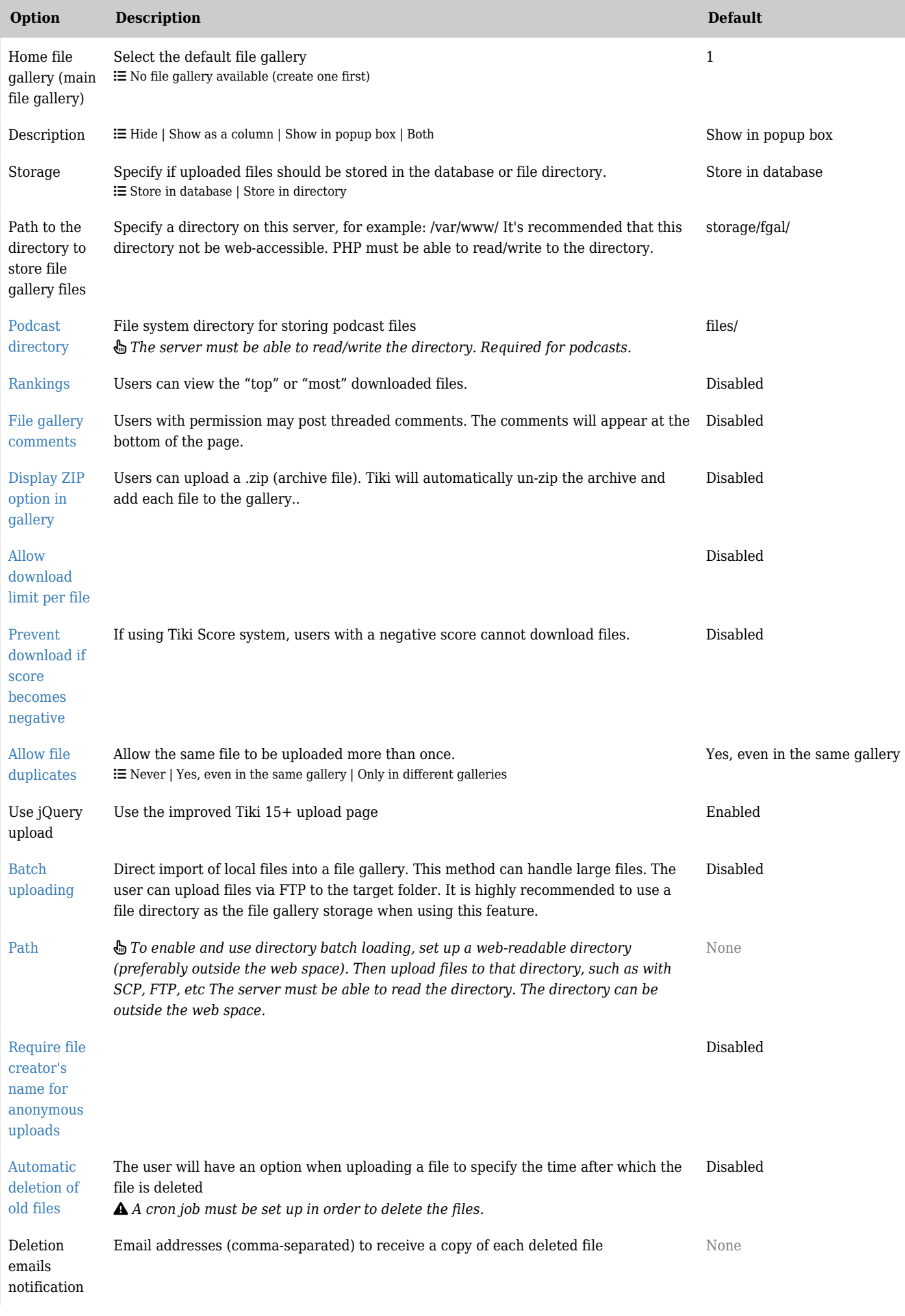

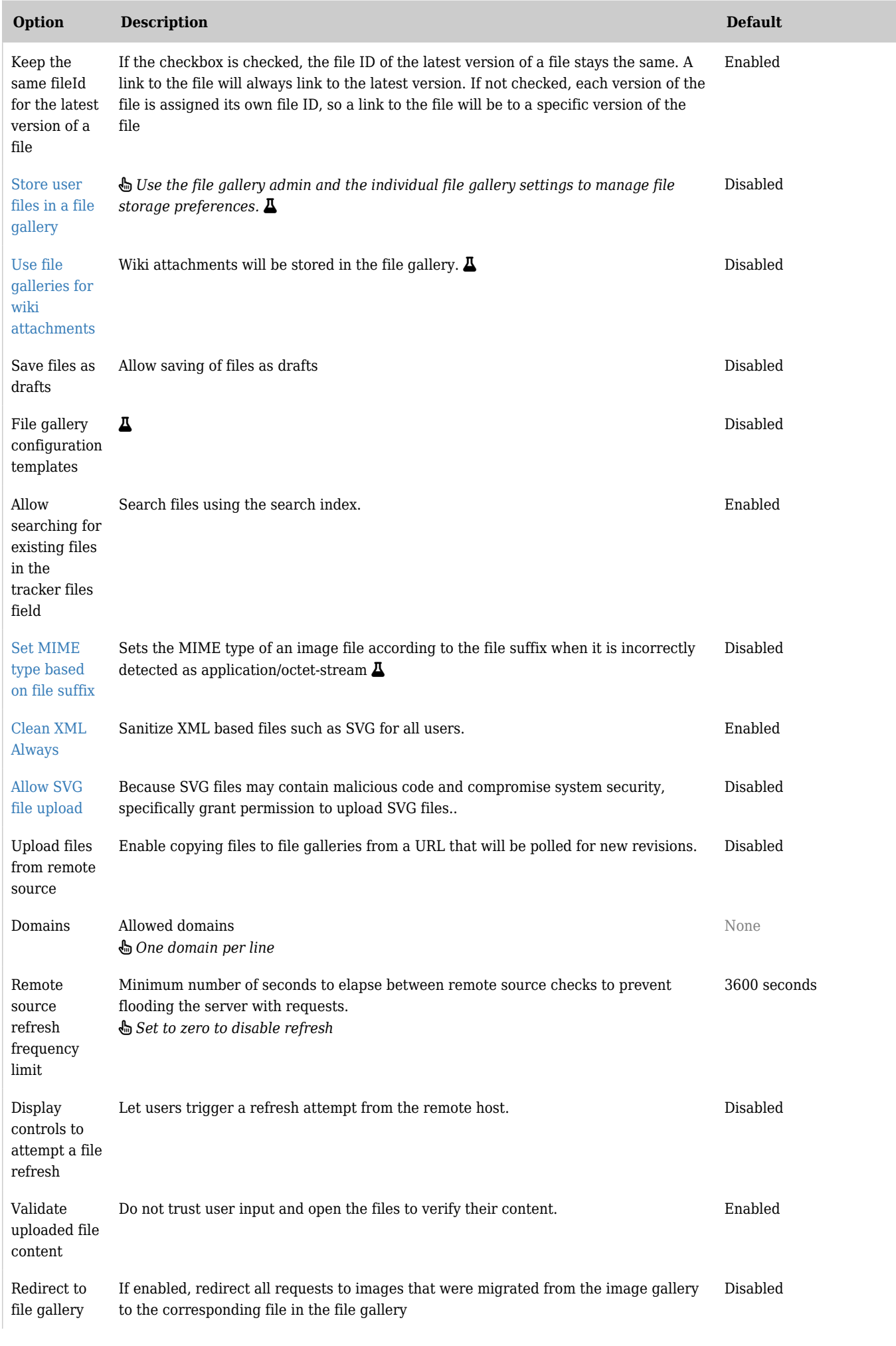

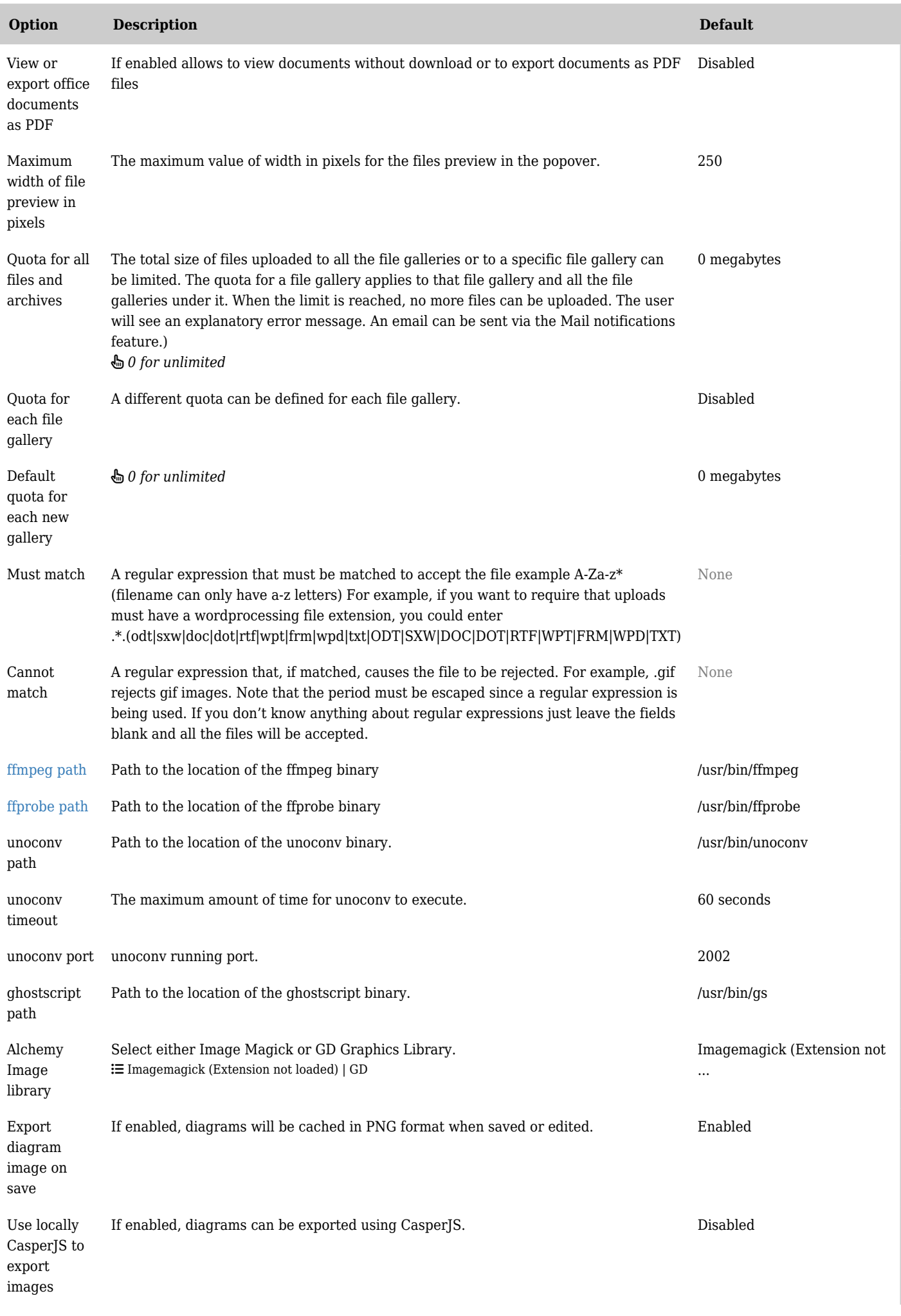

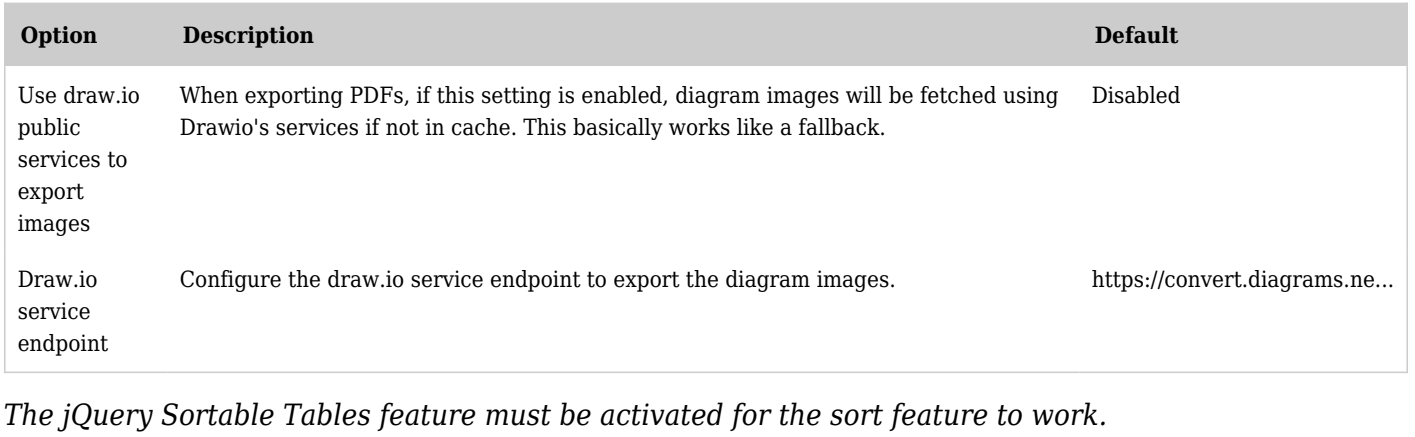

See also [File Storage](https://doc.tiki.org/File-Storage)